### MLExchange: bringing machine learning to scientific discovery

Presenter: Zhuowen Zhao

Advanced Light Source, Lawrence Berkeley National Laboratory

SMP Materials Seminar, 1/17/2023

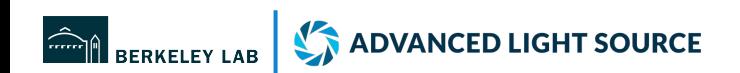

### Acknowledgement

### MLExchange architecture team

Adam Green (LBNL, now at Apple) Alexander Hexemer (LBNL) Dylan McReynolds (LBNL) Elizabeth Holman (LBNL, now at Stanford) Hari Krishnan (LBNL) Howard Yanxon (ANL) Tanny Chavez (LBNL) Tibbers Hao (LBNL) Zhuowen Zhao (LBNL)

### **Collaborators**

AIMM team Apurva Mehta (SLAC) Dani Ushizima (LBNL, CAMERA) Ed Bernard (LBNL, Molecular Foundry) Eric J. Roberts (LBNL, CAMERA) Nicholas Schwarz (ANL) Petrus H. Zwart (LBNL, CAMERA) Ronald J. Pandolfi (LBNL, CAMERA) Sergei V. Kalinin (ORNL) Stuart I. Campbell (NSLS-II) Subramanian Sankaranarayanan (ANL)

### Funding

financial support by the U.S. Department of Energy through Collaborative Machine Learning Platform for Scientific Discovery (award No. 107514).

# Table of contents

- Introduction (challenges)
- MLExchange architecture
- Live demonstration
- Use cases

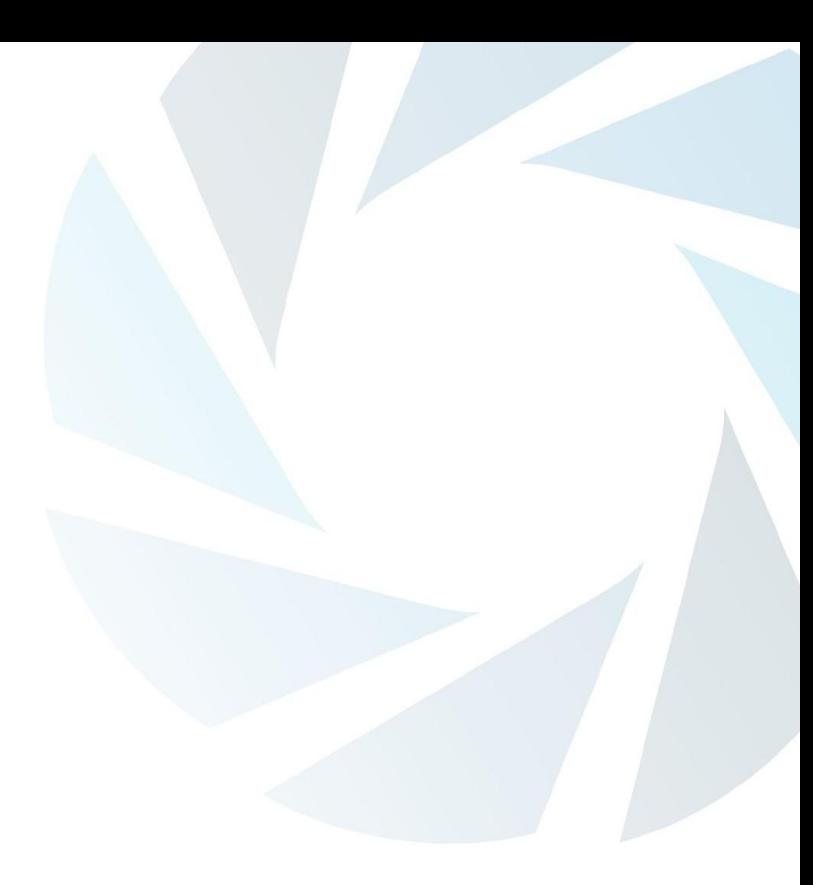

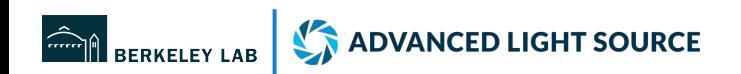

# Challenges

# Data challenges for beamline users

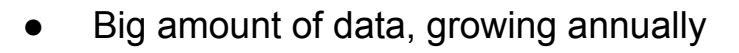

- On-the-fly analysis dealing with various data types (spectra, image data, etc.)
- Interactive visualization tools

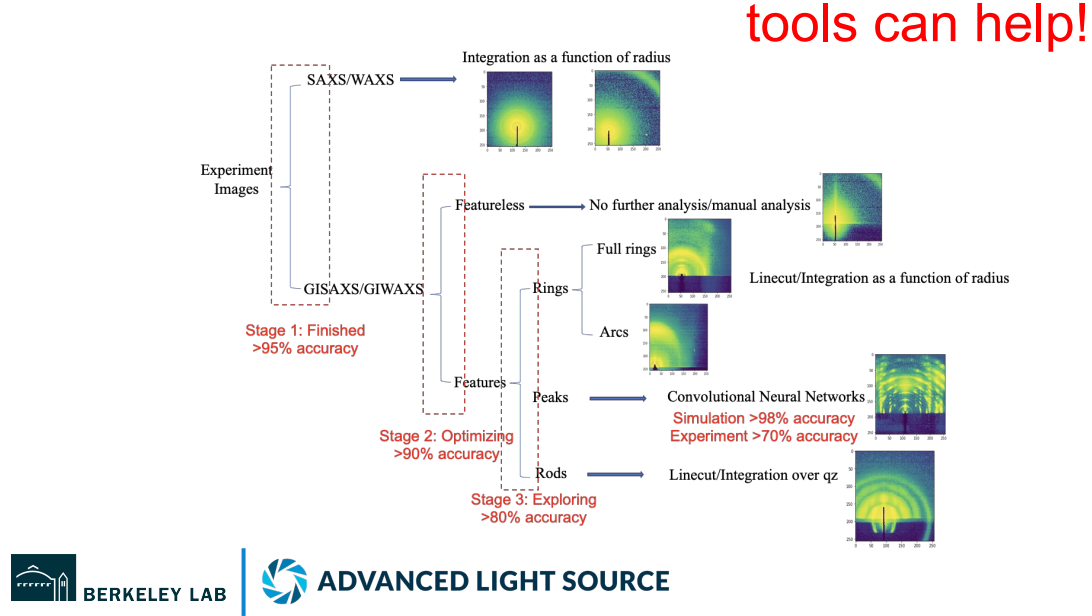

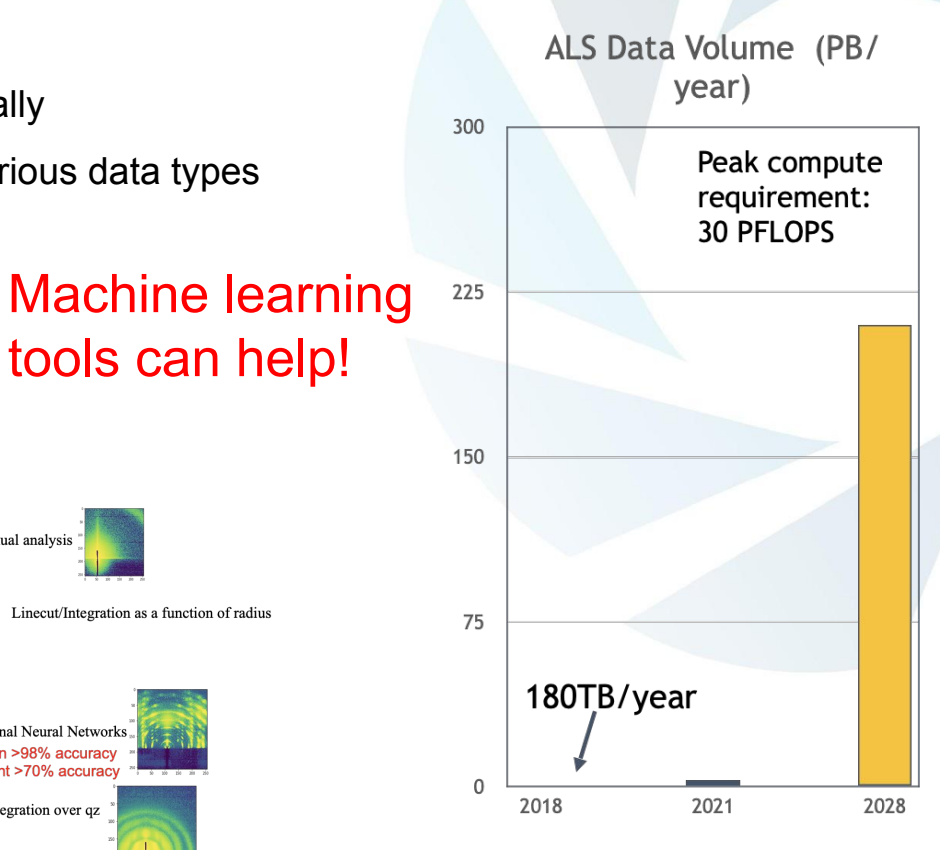

# Challenges to use machine learning (ML)

● How to deploy and share ML workflows across DOE beamline facilities?

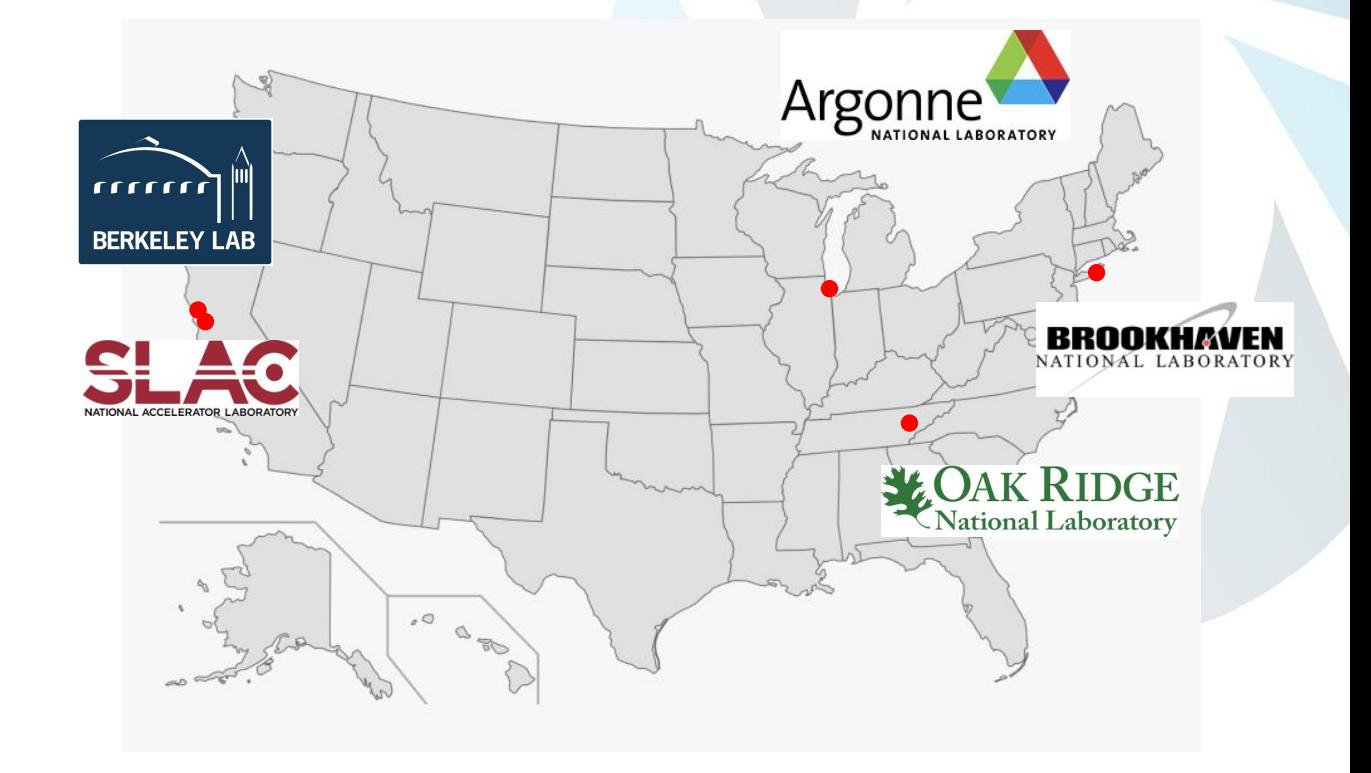

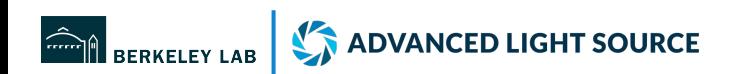

# Challenges to use machine learning (ML)

- Many available ML tools require programmatic skills.
- Existing MLOps software:
	- not open-source (Weights & Biases)
	- do not have user system (MLflow)
	- do not have interactive interfaces customized for beamline users

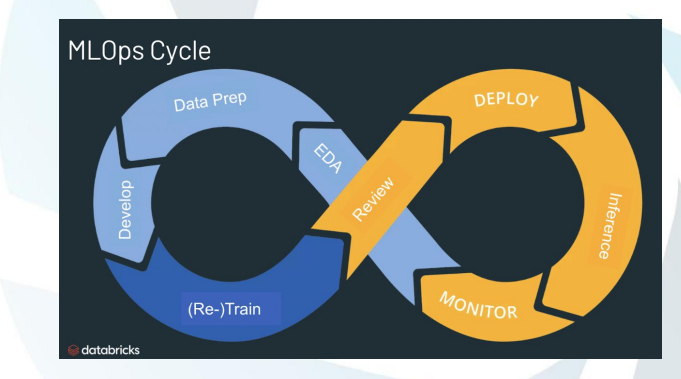

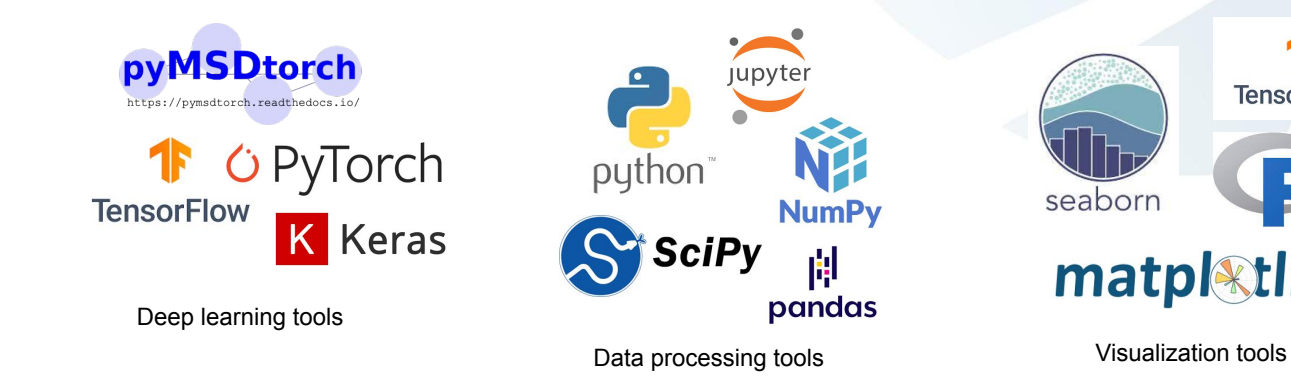

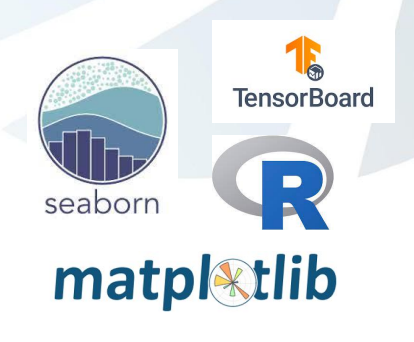

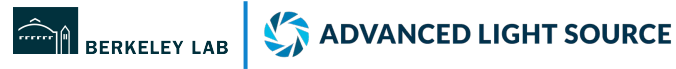

General ML tool

learn

# MLExchange platform

# MLExchange architecture

- 5 major "containerized" components
- Communication through application programming interfaces (APIs)

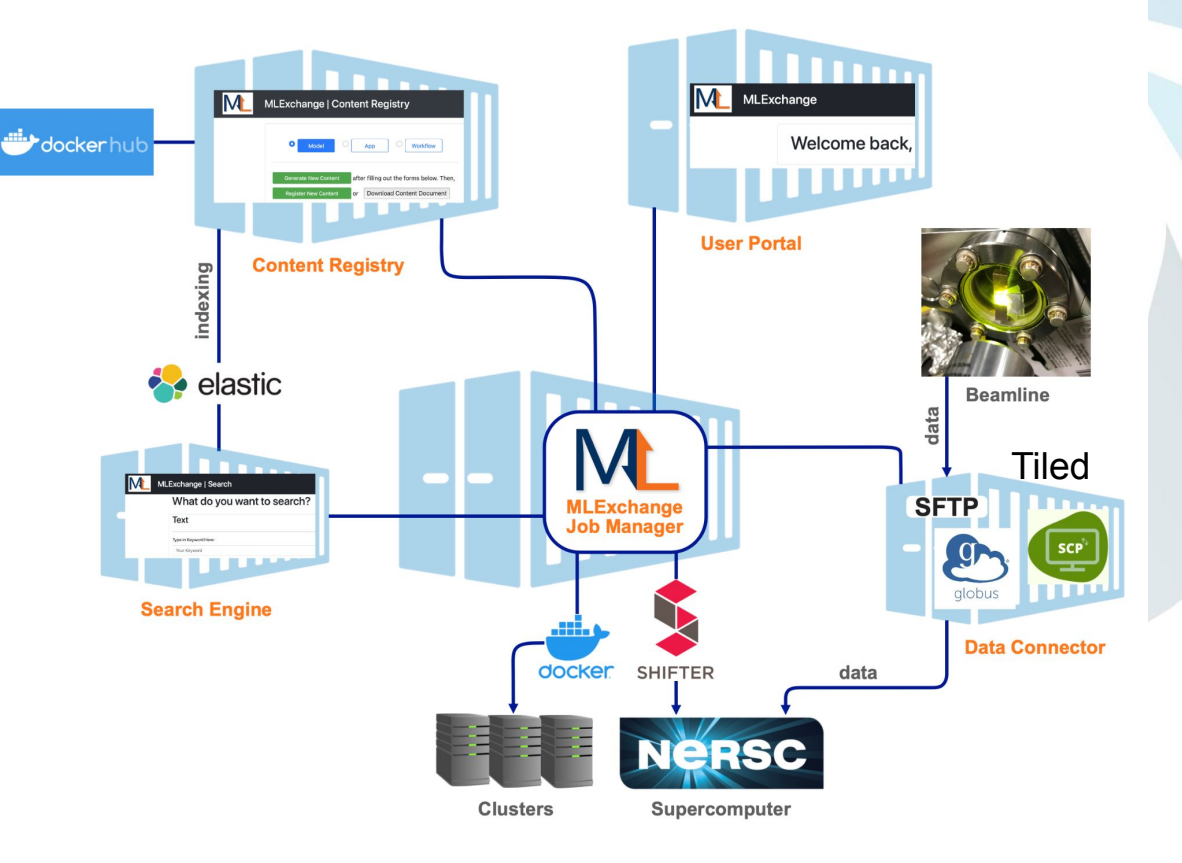

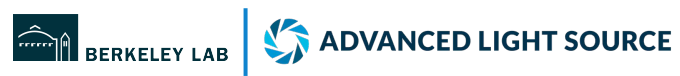

# Major components

### Job manager

● A central job coordinator: a queue based on the timestamp and available computing resources.

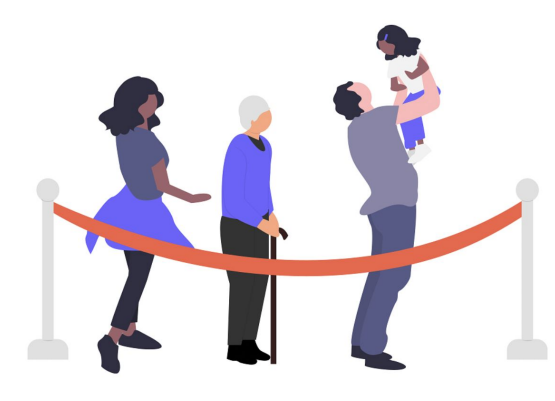

Image source: [Katerina Limpitsouni](https://twitter.com/ninalimpi)

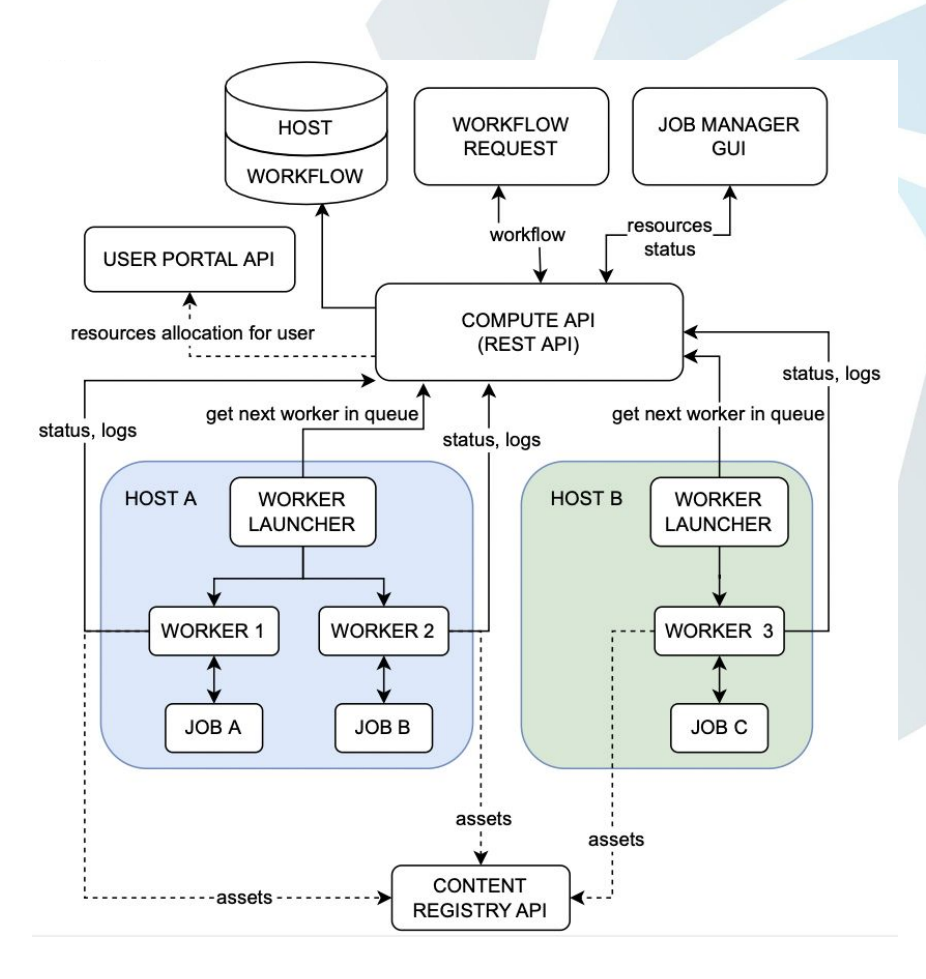

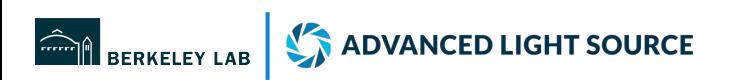

## Content registry

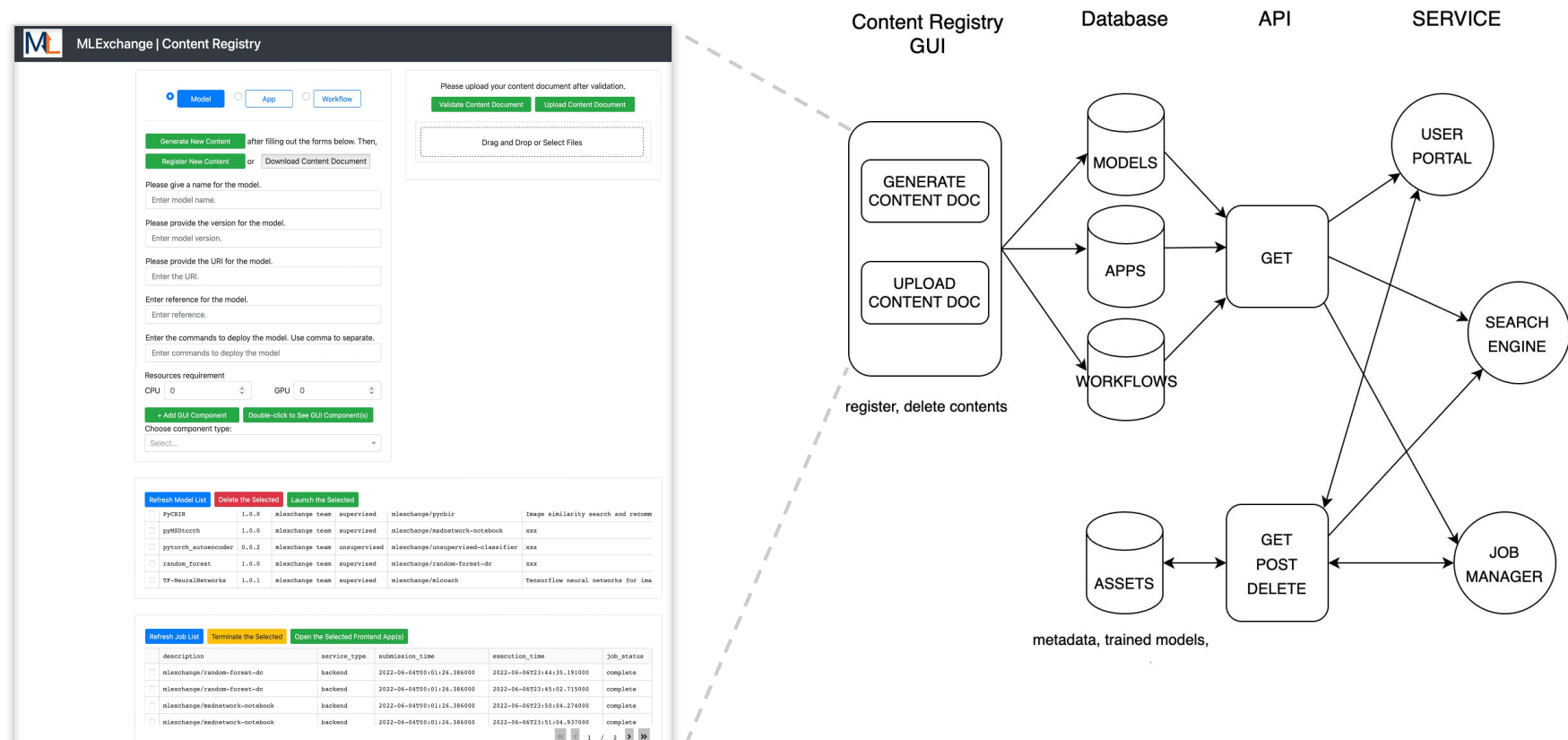

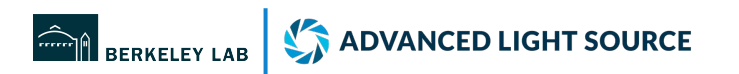

## Content registry: adaptive GUI components

9 Dash component types

- [3 input forms](https://dash-bootstrap-components.open) (int float, str)
- **[Slider](https://dash.plotly.com/dash-core-components/slider)**
- **[Dropdown window](https://dash.plotly.com/dash-core-components/dropdown)**
- **[Radio items](https://dash.plotly.com/dash-core-components/radioitems)**
- **[Boolean toggle switch](https://dash.plotly.com/dash-daq/toggleswitch)**
- **[Image](https://dash.plotly.com/dash-html-components/img)**
- **[Graph uploader](https://dash.plotly.com/dash-core-components/graph)**

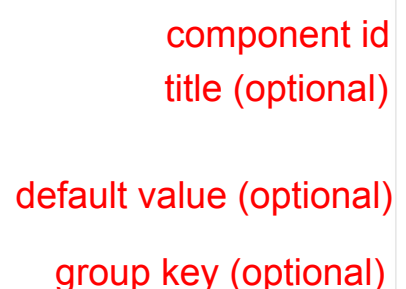

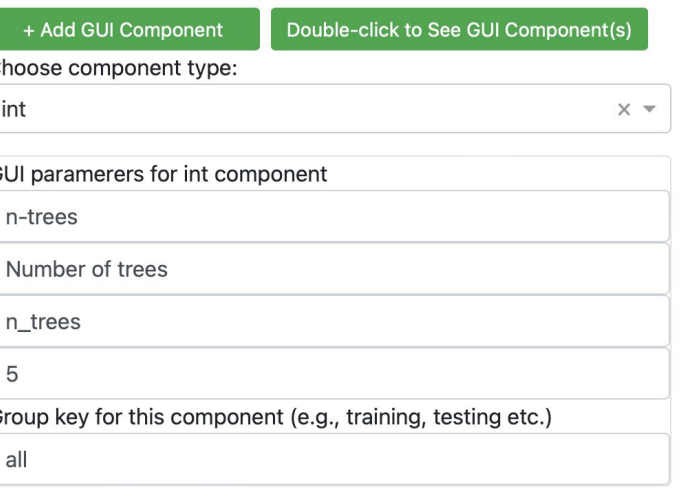

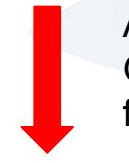

Automatically updates GUI components in frontend apps

 $\hat{\cdot}$ 

#### Number of trees

5

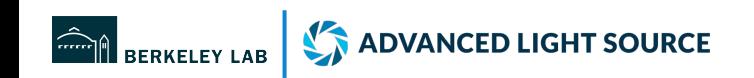

# User portal

- Create "user-role-group" relationship in a graph database (neo4j)
- Insert the user id and its authority into the access token after authentication (Google)
- Launch/terminate/go to apps on behalf of individual user

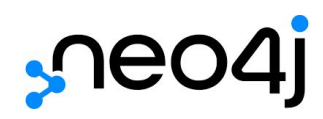

ADVANCED LIGHT SOURCE

BERKELEY LAB

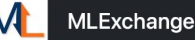

### Welcome back, Zhuowen Zhao!

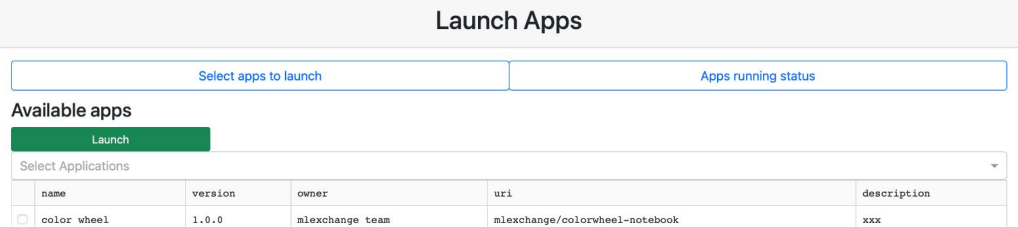

#### Apps running status

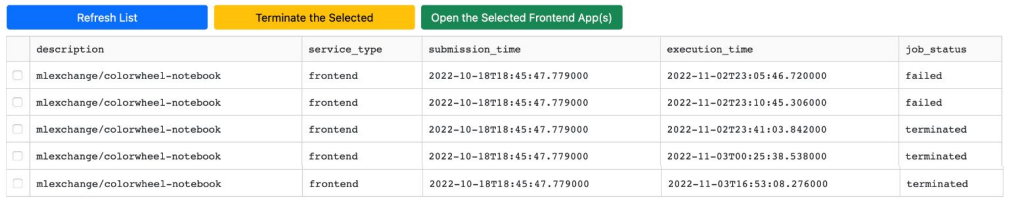

#### **Team Memberships**

This section exists to create project teams consisting of appropriate users who have registered and have been approved to use MLExchange resources. Please use the buttons below to navigate through team creation and team membership management. Note that the goal of teams is to serve as a method of controlling user access to owned assets relating to MLExchange.

**Your Teams** 

**Manage Members** 

14

### Search

- Fast search for the contents stored in the content registry (based on user authority); it will evolve into a recommendation system.
- Search for similar images using pyCBIR<sup>1</sup> software

MLExchange | Search

What do you want to search?

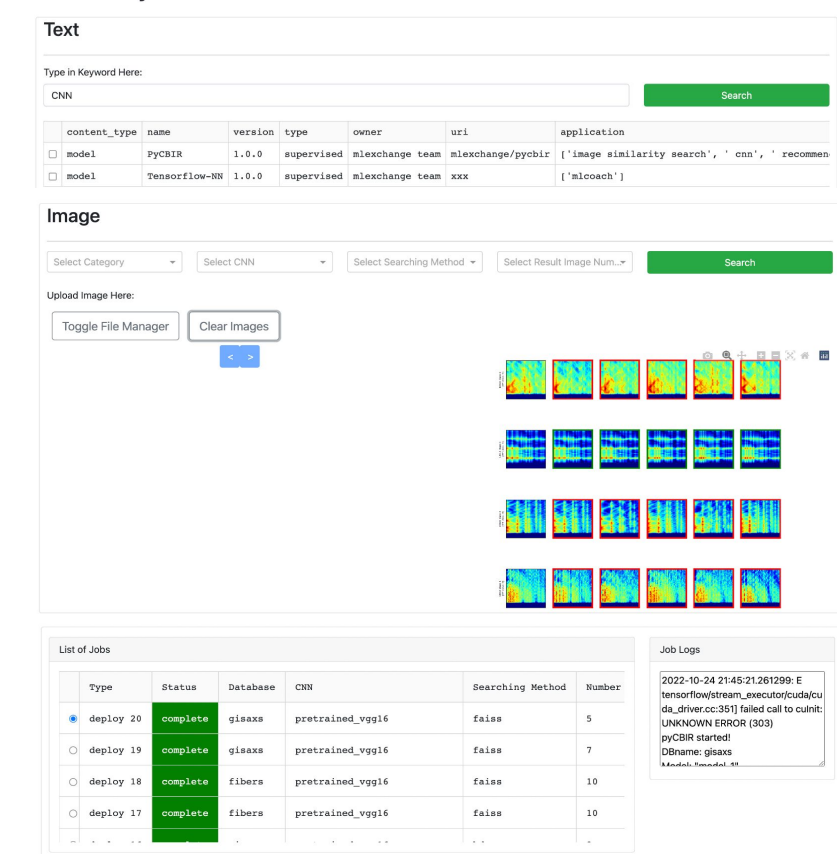

<sup>1</sup>pyCBIR is Python-based tool for content-based image retrieval (Araujo et.al. 2018 )

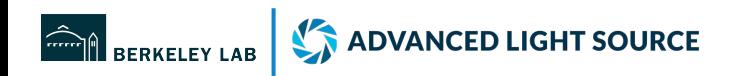

# Revisit MLExchange architecture

- Versatile deployment
- High modularity
- **•** Scalability
- Easy accessibility

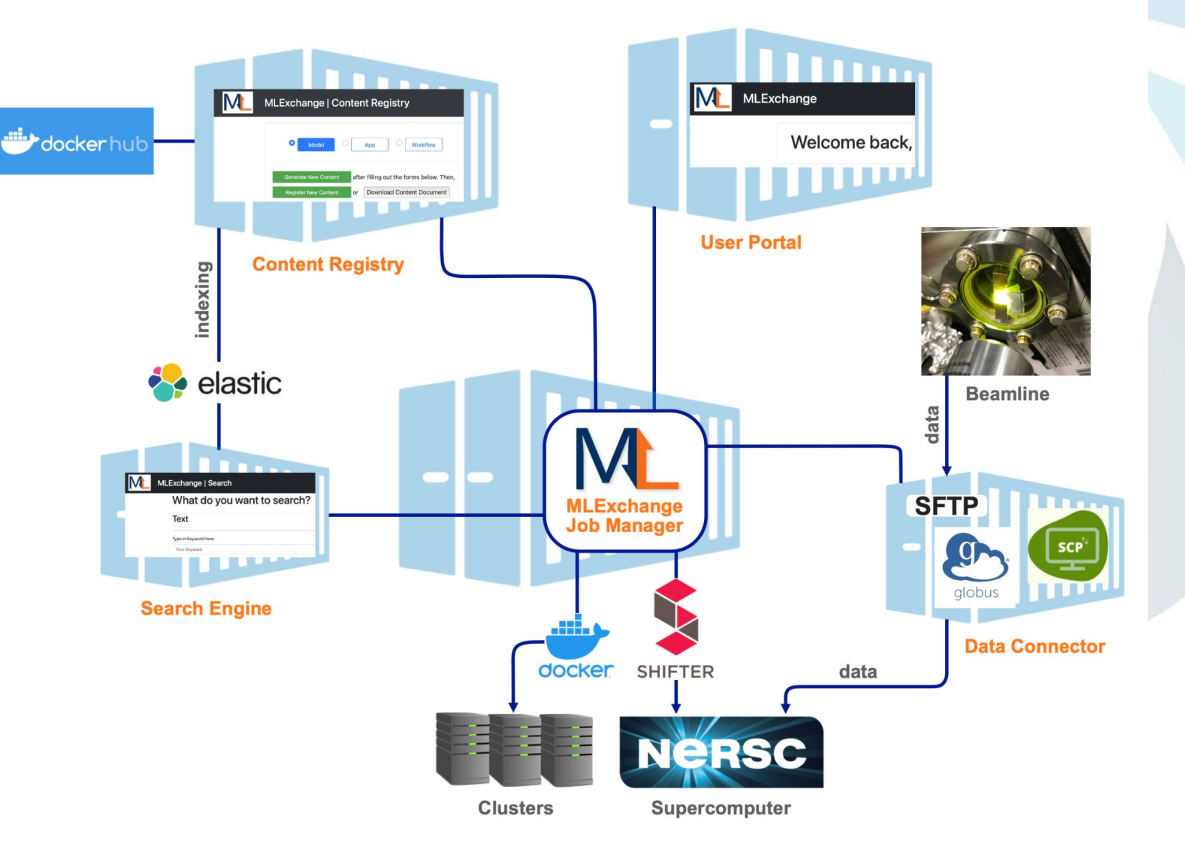

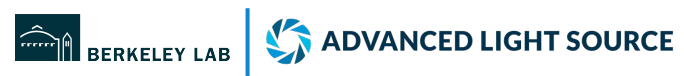

# How-to live demo

### How-to

### Try MLExchange

GitHub:<https://github.com/mlexchange/mlex>

Docker Hub repository: <https://hub.docker.com/u/mlexchange1>

The official MLExchange portal:<https://mlexchange.als.lbl.gov>(Google authentication)

The development (beta) portal: <https://mlexchangebeta.als.lbl.gov>(Google authentication)

\* Please note that Gmail account must be registered with both firstname and last name; o.w., you will see it keeps redirecting you back to the login page. The mlexchangebeta runs on our VM. We only have limited resources that support running max 6 (app) containers at the same time (automatically terminate in 5 mins).

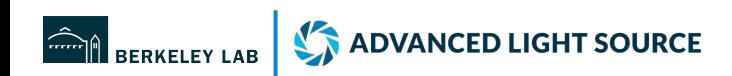

### How-to

### Useful resources

MLExchange documentation: <https://docs.mlexchange.als.lbl.gov>

MLExchange website: <https://sites.google.com/lbl.gov/software-solutions-for-als/mlexchange>

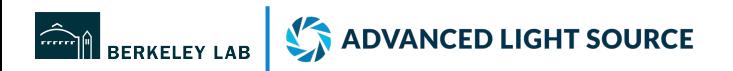

# Use cases

### Use cases

● Image segmentation: a "standalone" frontend app

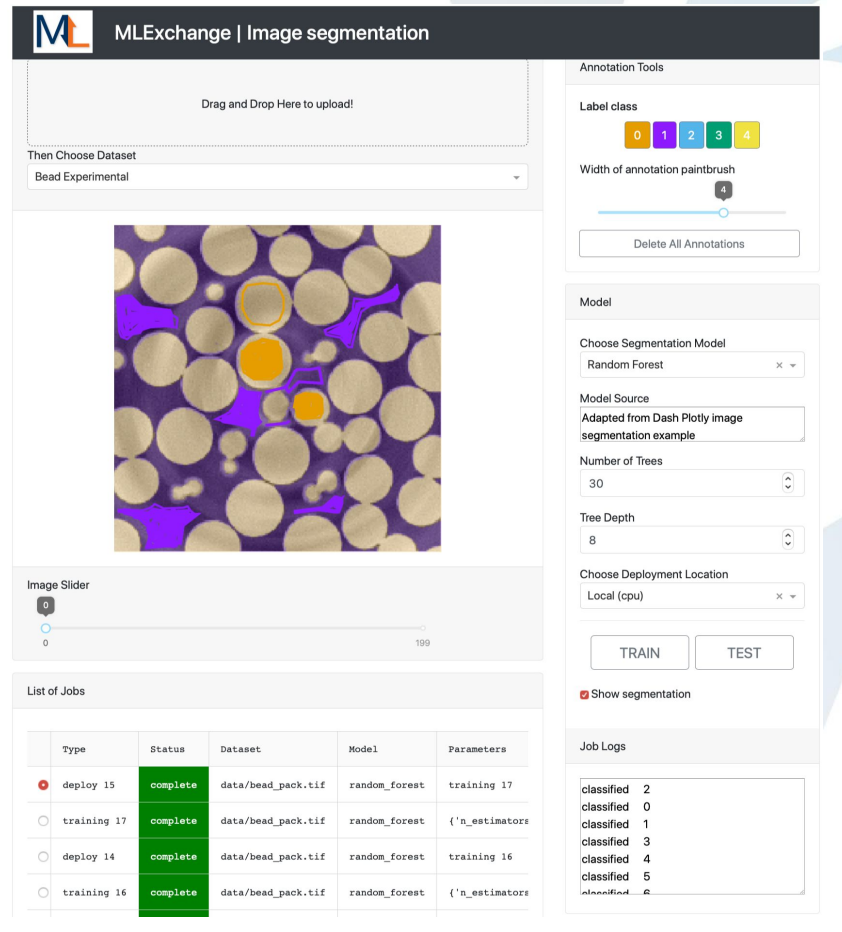

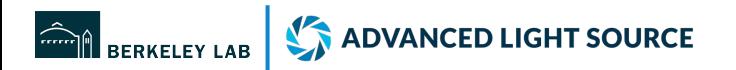

## APS tomography data

• Segmented area visualization (ImageJ 3D viewer) by Jean-Francois Croteau

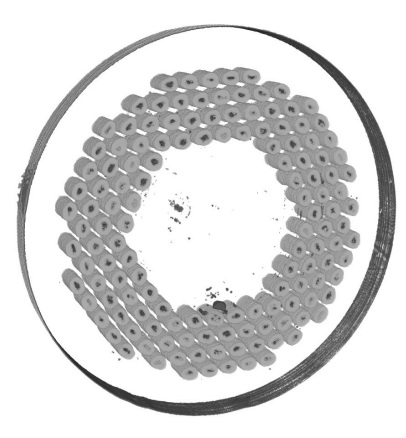

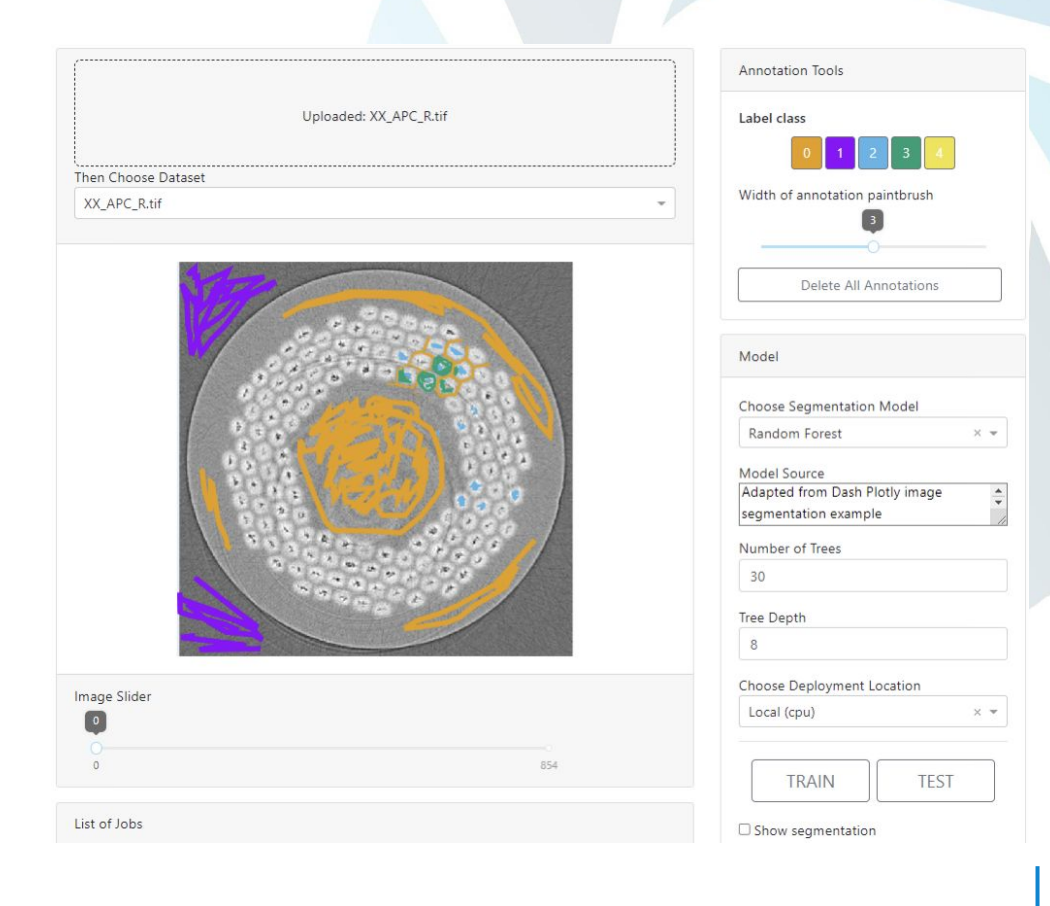

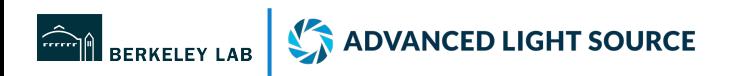

### Use cases

● Image labeling pipeline: a combination of multiple frontend apps

### **Data Clinic**

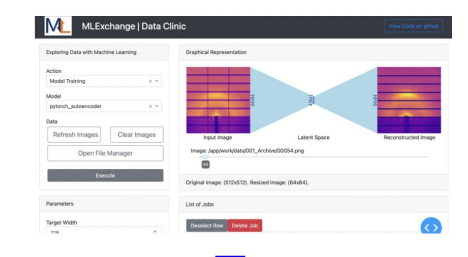

### self-supervised/unsupervised

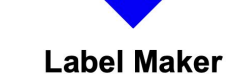

### **MLCoach**

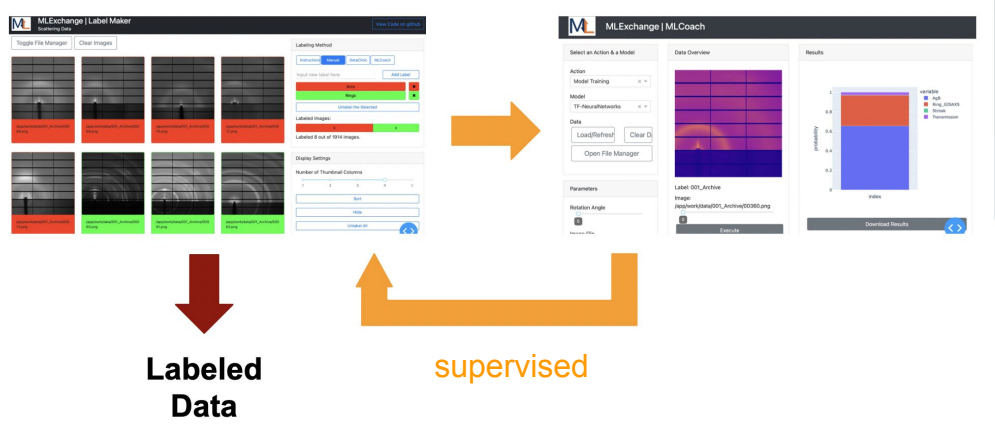

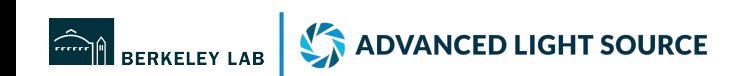

Thank you !

Q & A

### Contact: zzhao2@lbl.gov

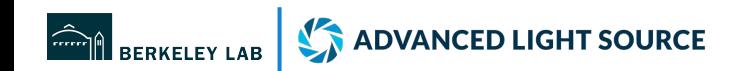